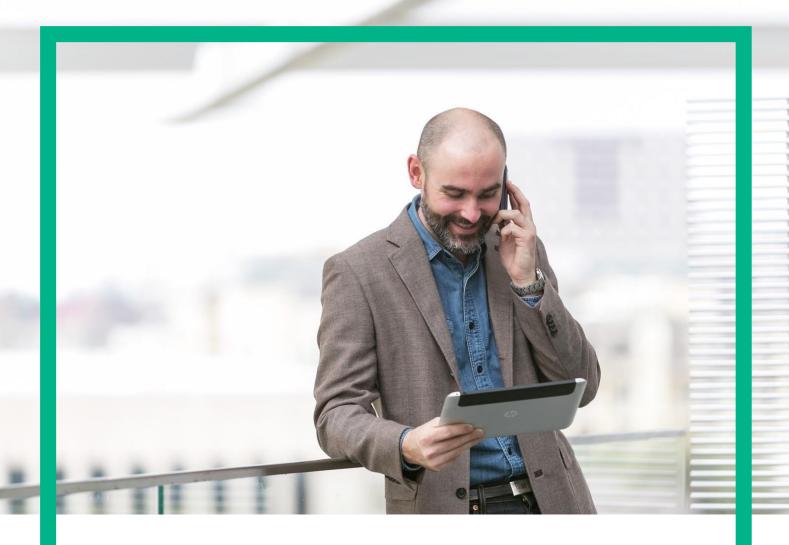

# **HPE NFV Director**

On-Boarding Guide Operations: Scale Out of a VNF

Release 4.1 Second Edition

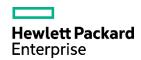

### **Notices**

#### Legal notice

© Copyright 2016 Hewlett Packard Enterprise Development LP

Confidential computer software. Valid license from HPE required for possession, use or copying. Consistent with FAR 12.211 and 12.212, Commercial Computer Software, Computer Software Documentation, and Technical Data for Commercial Items are licensed to the U.S. Government under vendor's standard commercial license.

The information contained herein is subject to change without notice. The only warranties for HPE products and services are set forth in the express warranty statements accompanying such products and services. Nothing herein should be construed as constituting an additional warranty. HPE shall not be liable for technical or editorial errors or omissions contained herein.

Printed in the US

Trademarks

Linux is the registered trademark of Linus Torvalds in the U.S. and other countries. Oracle and Java are registered trademarks of Oracle and/or its affiliates.

Adobe®, Acrobat® and PostScript® are trademarks of Adobe Systems Incorporated.

Microsoft®, Internet Explorer, Windows®, Windows Server 2007®, Windows XP®, and Windows 7® are either registered trademarks or trademarks of Microsoft Corporation in the United States and/or other countries.

Firefox® is a registered trademark of the Mozilla Foundation.

Google Chrome® is a trademark of Google Inc.

EnterpriseDB® is a registered trademark of EnterpriseDB.

Postgres Plus® Advanced Server is a registered U.S. trademark of EnterpriseDB.

UNIX® is a registered trademark of The Open Group.

X/Open® is a registered trademark, and the X device is a trademark of X/Open Company Ltd. in the UK and other countries.

Red Hat® is a registered trademark of the Red Hat Company.

Apache CouchDB, CouchDB, and the project logo are trademarks of The Apache Software Foundation.

Node.js project. Joyent® and Joyent's logo are registered trademarks of Joyent, Inc.

Neo4j is a trademark of Neo Technology.

## Contents

| Notices                                                   | 2  |
|-----------------------------------------------------------|----|
| Preface                                                   | 6  |
| About this guide                                          | 6  |
| Audience                                                  | 6  |
| Document history                                          | 6  |
| Chapter 1 Scale Out of a VNF                              | 7  |
| Chapter 2 Specific Elements of the TLD Scale Out of a VNF | 9  |
| 2.1 Scale Out Root TLD: Scale Inventory Task.             | 9  |
| 2.2 TLD QUOTA ASSIGNMENT: Quota Assignment Task.          | 10 |
| 2.3 TLD RESOURCE ASSIGNMENT: Resource_Assignment Task     | 11 |
| 2.4 TLD IMAGE PERMISSION: CHECK_IMAGE_PERMISSION          | 12 |
| 2.5 TLD KEYPAIR: Create_pair Task                         | 13 |
| 2.6 TLD INVENTORY: Create_Flavor Task                     | 14 |
| 2.7 TLD INVENTORY: Connect_Endpoints Task                 | 15 |
| 2.8 TLD INVENTORY: CONNECT_SUBNET                         | 16 |
| 2.9 TLD INVENTORY: CONNECT_TO_MANAGEMENT                  | 17 |
| 2.10 TLD INVENTORY: ATTACH_TO_MANAGEMENT                  | 18 |
| 2.11 SCALE OUT PRE TLD : SCALE OUT PRE                    | 19 |
| 2.12 TLD ACTIVATE: Activate_Keypair task                  | 20 |
| 2.13 TLD ACTIVATE: ACTIVATE_FLAVOR                        | 21 |
| 2.14 TLD ACTIVATE: DEPLOY_MONITOR                         | 22 |
| 2.15 TLD ACTIVATE: Activate_Volume Task                   | 24 |
| 2.16 TLD ACTIVATE: Activate_Port_Group Task.              | 25 |
| 2.17 TLD ACTIVATE Flavor ES: ACTIVATE_FLAVOR_EXTRA_SPECS  | 26 |
| 2.18 TLD ACTIVATE VM: ACTIVATE_VM                         | 27 |
| 2.19 TLD DEPLOY POST: DEPLOY POST.                        | 28 |
| 2.20 TLD ACTIVATE Attach Volumen: ATTACH_VOLUME           | 29 |
| 2.21 . TLD START MONITORS: START_MONITOR                  |    |
| 2.22 . TLD VNF STATUS CHANGE: VNF_STATUS_CHANGE           | 31 |

## List of tables

| Table 1: Document history |
|---------------------------|
|---------------------------|

# List of figures

| Figure: | 1 Scale Inventory Task                               | 9  |
|---------|------------------------------------------------------|----|
| Figure: | 2 Quota Assignment task                              | 10 |
| Figure: | 3 Assignment of the resources                        | 11 |
|         | 4 Checking the image permissions.                    |    |
|         | 5 Creation the Keypair element.                      |    |
|         | 6 Creation of a Flavor.                              |    |
| Figure: | 7 Connection of the Endpoints.                       | 15 |
|         | 8 Connection of the Subnetwork to the VPort          |    |
| Figure: | 9 Connection to the management network.              | 17 |
|         | 10 Attaching the Management Network                  |    |
|         | 11 Deploying Pre-Process policies.                   |    |
| Figure: | 12 : Activation of the Keypair.                      | 20 |
| Figure: | 13 Activation of the Flavor                          | 21 |
| Figure: | 14 Deployment of a Monitor                           | 22 |
| Figure: | 15: Activation of the Volume.                        | 24 |
| Figure: | 16 Activation of the Port Group associated           | 25 |
|         | 17: Activation of the Flavor Extra Specs             |    |
| Figure: | 18: Activation of Virtual Machine related to the VNF | 27 |
| Figure: | 19: Deploying Post-Processing policies.              | 28 |
|         | 20: Attaching of the Volume used                     |    |
|         | 21: Starting Monitor.                                |    |
|         | 22: Changing the status of the VNF.                  |    |

## Preface

## About this guide

This Guide is intended to explain and guide the user through the Scale Out of a VNF.

### Audience

This document is targeting any user level of NFV Director: Domain users, Organization Users, Tenant Users, Group Users and Datacenter users.

## Document history

Table 1: Document history

| Edition | Date             | Description   |
|---------|------------------|---------------|
| 1.0     | 1 September 2016 | First Edition |
|         |                  |               |

### Chapter 1 Scale Out of a VNF.

From now on, and to make easier the understanding of the TLDs, we are going to explain the functionality of each set of TASK\_LIST\_DEFINITION:GENERIC, and the number of TASK\_DEFINITION:GENERIC children of the previously mentioned TASK\_LIST\_DEFINITION:GENERIC.

Basically, the TASK\_LIST\_DEFINITION:GENERIC connect what we can consider "units of execution", those are the TASK\_DEFINITION:GENERIC, that have a WORKFLOW assigned to be executed when the execution of the TLD reach them.

If you like to have a more deep knowledge about the workflows mentioned through this document please refer to the specific document.

\*\*

If in the category FIND, the attribute Path is present, the attribute FIND. Artifact Type will be the starting artifact for the Path, but the FIND. Status attribute refers to the last artifact on the Path.

FIND.ArtifactType == VIRTUAL\_MACHINE.
FIND.Status== INSTANTIATED.
FIND.Path==

VIRTUAL\_MACHINE>VIRTUAL\_CORE<CORE<CPU<SERVER<AVAILABILITY\_ZONE<REGION

>COMPUTE>FLAVOR

In this example, we are looking for a FLAVOR in status INSTANTIATED, we do not expect to get a VIRTUAL\_MACHINE, in status INSTANTIATED.

\*\* If during the use of the TLDs, the "Regenerate UUIDs" option is used, the user should check the Id of the tree that brings all the elements of the TLD, this "id" is specific and it will be the same for all the tree groups in all the TLDs.

\*\* The two modes available are "Default" and "Simulated", the second one is only available if it is configured previously, by defect, and the mode that will be used is "Default".

The Scale Out TLD has some specifications that should be explained, when we open the TLD of the operation , the first we will see is the following:

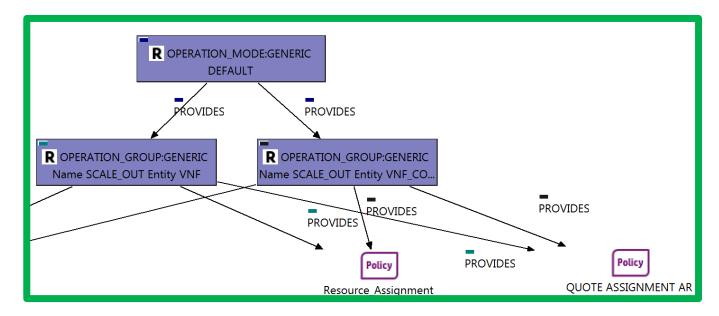

This TLD starts with one Operation\_Mode (as usual), but it has two Operation\_Group, each one of the elements is "RootArtifact" of its own tree, the assignation of resources and quotas is equal for both of them, this division of groups is justified in order to cover all the possible levels of the escalation policy, one group responds to the policies that has been set between the VNF and the VNF Component, and the second one respond to the policies set it in the level between the VNF Component and the Virtual Machine.

### Chapter 2 Specific Elements of the TLD Scale Out of a VNF.

In this chapter the different elements of the specific TLD will be explained conscientiously.

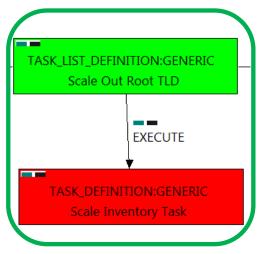

Figure: 1 Scale Inventory Task

#### 2.1 Scale Out Root TLD: Scale Inventory Task.

This TD is the responsible to list and harvest all the artifacts and realtionships of the Virtual Machine that is going to be escalated, inside this TD another workflow will be thrown," wf\_nfvd\_create\_instances\_from\_template\_root", it will be the responsible of the creation of the new instances related to the new Virtual Machine as from the templates.

Once finished, our Scale should have the template to start the creation and deployment processes of the newly escalated Virtual Machine.

Targets of the TASK DEFINITION: STATUS of the TD: **ENABLED** 

GENERAL.Name == Scale Inventory Task

FIND.MainArtifact ==

VNF>POLICY:ENTITY\_RANGE,

VNF>VNF\_COMPONENT>POLICY:ENTITY\_RANGE,

VNF\_COMPONENT>POLICY:ENTITY\_RANGE

EXECUTE.Workflow ==

"WF TS SCALE OUT COMPONENT"

EXECUTE.Inactive== false ROLLBACK.Behaviour on error == **ROLLBACK** ROLLBACK.Number\_of\_retries == DATA.Lock == false

The Workflow present in EXECUTE. Workflow it is going to seek an ENTITY\_RANGE in Status INSTANTIATED in the DDBB, when the WF find it, it will start. This workflow assign all the resources needed by the newly instantiated Virtual Machine to get a successful Deploy, it will check the available resources and decide which one should be assigned.

The creation of instances for the newly created Virutal Machine it uses another WF that it is called from our workflow, "WF\_NFVD\_CREATE\_INSTANCES\_FROM\_TEMPLATE\_ROOT".

In case of error during the execution, the workflow jump to the ROLLBACK category, if the "Behaviour on error" attribute its set on "ROLLBACK" the WF will start the execution of the Workflow present in the attribute with the same name in the category ROLLBACK, the attribute "number of retries" set the number of rollback attempts. In this case, the TLD has not assigned a rollback workflow, so in this case the TD will only change the status of the artifact which is being used.

Due to that the value of the attribute DATA.Lock is false, once the TD has finished, no element used in the previous execution will be set as "Locked".

# TASK\_LIST\_DEFINITION:GENERIC QUOTA\_ASSINMENT\_TLD **EXECUTE** TASK\_DEFINITION:GENERIC Quota\_Assignment Task

Figure: 2 Quota Assignment task.

#### 2.2 TLD QUOTA ASSIGNMENT: Quota Assignment Task.

The TDs that have present in the their names "Assignment", are Task Definitions responsible of the assignation of resources for an specific artifact, in the case of the quotas, the TLD it is going to assign an amount of each resource needed for the correct execution of the deployment.

Once finished, our VNF should have every quota needed for a successful deployment assigned, having taken in consideration all the rules for the assignment. This is crucial, because our component consume quotas during the execution of the TLD.

Targets of the TASK DEFINITION:

STATUS of the TD:

**ENABLED** 

GENERAL.Name == Quota Assignment Task FIND.MainArtifact == VNF, VNF\_COMPONENT<VNF

EXECUTE.Workflow ==

"WF\_NFVD\_ASSIGNMENT\_QUOTA"

EXECUTE.Inactive== false ROLLBACK.Behaviour\_on\_error == ROLLBACK

ROLLBACK.Number\_of\_retries == 0 DATA.Lock == true

INPUT MAPPING.MAPPING LIST ==

assignmentRelationshipID=Quota Assignment;

resourceTreeID=nfvd#quotaResourceID;

cacheLevel=full

The Workflow present in EXECUTE. Workflow it is going to seek a VNF in Status INSTANTIATED in the DDBB, when the WF find it, it will start. This workflow assign all the resources needed by the VNF to get a successful Deploy, it will check the available resources and decide which one should be assigned.

The Workflow also check the affinity policies, in case our TLD has it, the way the assignation it is going to behave depends also of this policies, once checked, we launch the assignation of resources.

The assignation of resources it uses another WF that it is called from our workflow, "WF NFVD ASSIGN RESOURCES".

In case of error during the execution, the workflow jump to the ROLLBACK category, if the "Behaviour on error" attribute its set on "ROLLBACK" the WF will start the execution of the Workflow present in the attribute with the same name in the category ROLLBACK, the attribute "number of retries" set the number of rollback attempts. In this case, the TLD has not assigned a rollback workflow, so in this case the TD will only change the status of the artifact which is being used.

# TASK LIST DEFINITION:GENERIC RESOURCE\_ASSIGNMENT TLD **EXECUTE** TASK\_DEFINITION:GENERIC Resource\_Assignment Task

Figure: 3 Assignment of the resources

#### 2.3 TLD RESOURCE ASSIGNMENT: Resource\_Assignment Task.

The TDs that have present in their names "Assignment", are Task Definitions responsible of the assignation of resources for a specific artifact or deploy, in this case, we are looking for a VNF to assign the resources needed for the future deployment. In order to have a successful assignation we must have in our TLD Deploy VNF an artifact POLICY: ASSIGMENT\_RELATIONSHIP, with a GENERAL.Name=="Resource\_Assignment", also this artifact must be related with the OPERATION\_GROUP: GENERIC of our TLD with a relationship of type PROVIDES and status ENABLED.

Once finished, our VNF should have every resources needed for a successful deployment assigned, having taken in consideration all the rules for the assignment.

Targets of the TASK DEFINITION: STATUS of the TD: **ENABLED** 

GENERAL.Name == RESOURCE\_ASSIGNMENT FIND.MainArtifact == VNF, VNF\_COMPONENT< VNF. EXECUTE.Workflow ==

"WF NFVD\_ASSIGNMENT\_WITHOUTCACHE"

EXECUTE.Inactive== false ROLLBACK.Behaviour\_on\_error == ROLLBACK ROLLBACK.Number\_of\_retries == 0 DATA.Lock == true

INPUT\_MAPPING.MAPPING\_LIST ==

assignmentRelationshipID=Resource Assignment:

resourceTreeID=resourceArtifactID;

def exclusion list=TENANT:OPENSTACK,NETWORKING, COMPUTE, IMAGE STORAGE

The Workflow present in EXECUTE. Workflow it is going to seek a VNF in the DDBB with the path given by the FIND.MainArtifact attribute, when the WF find it, it will start. This workflow assign all the resources needed by the VNF to get a successful Deploy, it will check the available resources and decide which one should be assigned.

The Workflow also check the affinity policies, in case our TLD has it, the way the assignation it is going to behave depends also of this policies, once checked, we launch the assignation of resources. The assignation of resources it uses another WF that it is called from our workflow, "WF NFVD ASSIGN RESOURCES".

In case of error during the execution, the workflow jump to the ROLLBACK category, if the "Behaviour on error" attribute its set on "ROLLBACK" the WF will start the execution of the Workflow present in the attribute with the same name in the category ROLLBACK, the attribute "number of retries" set the number of rollback attempts. In this case, the TLD has not assigned a rollback workflow, so in this case the TD will only change the status of the artifact which is being used.

#### 2.4 TLD IMAGE PERMISSION: CHECK\_IMAGE\_PERMISSION.

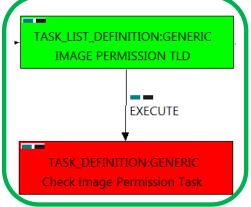

Figure: 4 Checking the image permissions.

The TDs that have present in the their names "Provision", are Task Definitions responsible of the creation and store of an artifact in DDBB, in this case, the artifact that it is going to be provisioned it is an "TENANT:OPENSTACK", this means, when this workflow finish, we will have a new artifact "TENANT: OPENSTACK" in our DDBB, as well, due to the nature of the artifact, the artifact will be prepared to be activated in the platform Openstack when will be required.

Targets of the TASK DEFINITION: STATUS of the TD: **ENABLED** 

GENERAL.Name == CHECK\_IMAGE\_PERMISSION

FIND.MainArtifact ==

VNF>VNF COMPONENT>

VIRTUAL MACHINE@status=INSTANTIATED.

VNF COMPONENT>

VIRTUAL MACHINE@status=INSTANTIATED

SET.Running\_Status == INSTANTIATED. SET.Status == INSTANTIATED.

EXECUTE.Workflow ==

"WF TS CHECK VM IMAGE"

EXECUTE.Inactive== false ROLLBACK.Behaviour\_on\_error == **ROLLBACK** ROLLBACK.Number\_of\_retries == 0 DATA.Lock == true

The Workflow present in EXECUTE. Workflow it is going to seek a VIRTUAL\_MACHINE in Status INSTANTIATED in the DDBB, when the WF find it, it will start. This workflow will start another two more, the one that check the permissions of the IMAGE, "WF\_TS\_CHECK\_IMAGE\_PERMISSIONS", and the one that will deploy our IMAGE if it is not deployed, "WF\_TS\_DEPLOY\_IMAGE".

In case of error during the execution, the workflow jump to the ROLLBACK category, If the "Behaviour on error" attribute its set on "ROLLBACK" the WF will start the execution of the Workflow present in the attribute with the same name in the category ROLLBACK, the attribute "number of retries" set the number of rollback attempts. If an error take place in this TD, no action will be taken, the execution of the TLD will try to start a rollback workflow but there is not a workflow to be executed in the attribute ROLLBACK. Workflow, so the execution will continue.

### 2.5 TLD KEYPAIR: Create\_pair Task

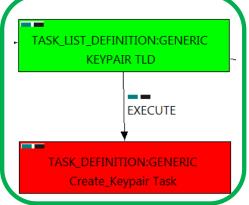

Figure: 5 Creation the Keypair element.

The TDs that have present in the their names "Activate", are Task Definitions responsible of the activation in the platform targeted and the updating of the status in the platform and the DDBB, in this case, the artifact that is going to be activated is a "TENANT:OPENSTACK", this means, when this workflow finish, we will have a TENANT: OPENSTACK with status ACTIVE in our Openstack platform, also the TD will update the status and other attributes of the instance that represents the artifact TENANT:OS in the DDBB and in the platform, creating all the relationships needed for a correct activation.

Targets of the TASK DEFINITION: STATUS of the TD: **ENABLED** 

GENERAL.Name == CREATE\_KEYPAIR

FIND.MainArtifact ==

VNF>VNF COMPONENT>VIRTUAL MACHINE@status=INSTANTIATED, VNF COMPONENT>VIRTUAL MACHINE@status=INSTANTIATED FIND.Condition ==

KEYPAIR.Pubkey\_Data != null || KEYPAIR.Pubkey\_Path != null

SET.Running Status == INSTANTIATED. INSTANTIATED. SET.Status ==

EXECUTE.Workflow ==

"WF TS NFVD CREATE KEY PAIR INVENTORY"

EXECUTE.Inactive== false

EXECUTE.OrderBy ==

ROLLBACK.Behaviour\_on\_error == ROLLBACK ROLLBACK.Number of retries == 0 DATA.Lock == true

The Workflow present in EXECUTE. Workflow it is going to seek a VIRTUAL\_MACHINE in Status INSTANTIATED in the DDBB, also the artifact which we are looking for have to match the FIND. Condition, means, that our VM must have as KEYPAIR.Pubkey\_Data a not null value, neither can be null the value in KEYPAIR. Pubkey Path, if the TD find some artifact that fill all the conditions, the WF will start the creation of the KEY\_PAIR.

In case of error during the execution, the workflow jump to the ROLLBACK category. If the "Behaviour on error" attribute its set on "ROLLBACK" the WF will start the execution of the Workflow present in the attribute with the same name in the category ROLLBACK, the attribute "number of retries" set the number of rollback attempts.

In this case, there is not a workflow designated for the Rollback process, so in case of error the TD will change the status of the artifact identified by the specific ID which it is been used during the execution of the Workflow.

The attribute "DATA.Lock" is set with a true value, so when the WF has finished its execution, the TLD will lock the artifact identified by the ID used in the execution of the workflow.

#### 2.6 TLD INVENTORY: Create\_Flavor Task

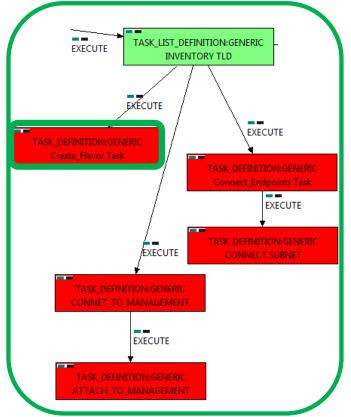

Figure: 6 Creation of a Flavor.

This TD it is going to create the FLAVORS needed for each VMs to be activated later on, this means, the WFs implied in this TLD are going to check each element of our VMs to gather all the information needed to create a specific FLAVOR artifact, during the execution of the TD, the ENTITY\_SCALE Policies are going to be consulted, the situation of these policies are required for the correct creation of the FLAVOR.

Once finished, we will have a number of FLAVORS bonded to a VM or VMs, prepare to be activated with these FLAVORS.

Targets of the TASK DEFINITION: STATUS of the TD: **ENABLED** 

GENERAL.Name == CREATE\_FLAVOR

FIND.MainArtifact ==

VNF, VNF\_COMPONENT<VNF

EXECUTE.Workflow ==

"WF NFVD CREATE FLAVOR INSTANCES"

EXECUTE.Inactive== false

ROLLBACK.Behaviour\_on\_error == **ROLLBACK** 

ROLLBACK.Number\_of\_retries== 0 DATA.Lock == true

The Workflow present in EXECUTE. Workflow it is going to seek a VNF with Running Status INSTANTIATED in the DDBB, if the WF find some artifact that fill all the conditions, it will start.

This workflow will start another two more, the one that check if the FLAVOR needs Extra Specs, a special set of configurations for the FLAVOR, "WF\_NFVD\_CREATE\_FLAVOR\_EXTRA\_INVENTORY", and the one that will create the Flavor Instance in OPENSTACK platform, "WF NFVD CREATE FLAVOR OS INSTANCE".

In case of error during the execution, the workflow jump to the ROLLBACK category, If the "Behaviour on error" attribute its set on "ROLLBACK" the WF will start the execution of the Workflow present in the attribute with the same name in the category ROLLBACK, the attribute "number of retries" set the number of rollback attempts. If an error take place in this TD, no action will be taken, the execution of the TLD will try to start a rollback workflow but there is not a workflow to be executed in the attribute ROLLBACK. Workflow, so the execution will continue without error.

#### 2.7 TLD INVENTORY: Connect\_Endpoints Task

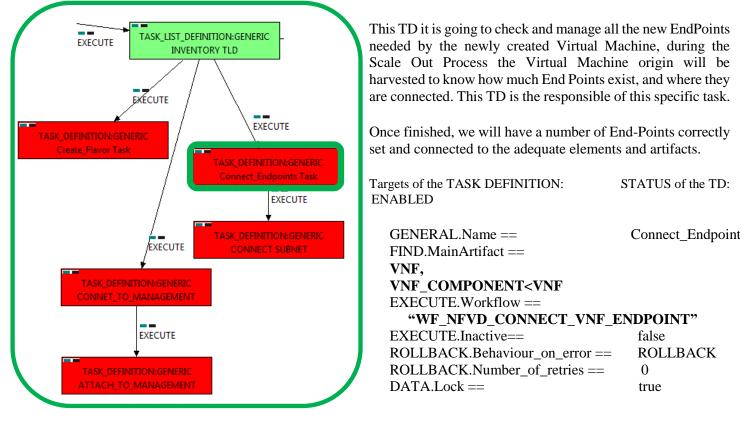

Figure: 7 Connection of the Endpoints.

The Workflow present in EXECUTE. Workflow it is going to take the specific End Point origin in the artifact origin, if the WF find some artifact that fill all the conditions, it will start.

The workflow will check and create all the artifacts and relationship needed in order to make the new Virtual Machine accessible from the other components. Once finished, the Escalated Virtual Machine will have all the Eps of the old machine cloned, properly configurated in the new machine.

In case of error during the execution, the workflow jump to the ROLLBACK category, If the "Behaviour\_on\_error" attribute its set on "ROLLBACK" the WF will start the execution of the Workflow present in the attribute with the same name in the category ROLLBACK, the attribute "number\_of\_retries" set the number of rollback attempts. If an error take place in this TD, no action will be taken, the execution of the TLD will try to start a rollback workflow but there is not a workflow to be executed in the attribute ROLLBACK. Workflow, so the execution will continue without error.

#### 2.8 TLD INVENTORY: CONNECT\_SUBNET

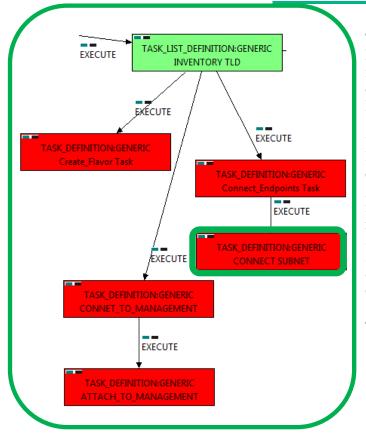

Figure: 8 Connection of the Subnetwork to the VPort.

The TDs that have present in the their names "Connect", are Task Definitions responsible of the connection between artifacts, this means, this TDs will create relationship of specific kind between concrete artifacts, in this case, the WF it is going to query the DDBB looking for all the VIRTUAL\_LINK:END\_POINTS with Status "TO BE CONNECTED", once the WF has the VL:EP, it will query for all the SUBNETWORKS, NETWORKS and IPADDRESS of the VL, when the WF reach this point, it will query for the VPORTS related to these artifacts, after that, it is going to evaluate the relationships between the previously mentioned artifacts and the VPORTS, creating VPORTs and new relationships of type ALLOCATED and USES depending on the artifacts which are going to be related, mainly, SUBNETWORKs and VPORTs. The last thing this WF will do is change the status of the relationship between VL:EPs and the VNF:EP to CONNECTED.

Targets of the TASK DEFINITION: STATUS of the TD: **ENABLED** 

GENERAL.Name == CONNECT SUBNET FIND.MainArtifact ==

VNF>VNF ENDPOINT,

VNF\_COMPONENT<VNF>VNF\_ENDPOINT

SET.Running\_Status == INSTANTIATED. SET.Status == INSTANTIATED.

EXECUTE.Workflow ==

"WF TS CONNECT VM SUBNET"

EXECUTE.Inactive== false

ROLLBACK.Behaviour\_on\_error == **ROLLBACK** 

ROLLBACK.Number\_of\_retries == 0 DATA.Lock == true

The Workflow present in EXECUTE. Workflow it is going to seek a VNF\_ENDPOINT with Running\_Status INSTANTIATED in the DDBB, if the WF find some artifact that fill all the conditions, it will start.

In case of error during the execution, the workflow jump to the ROLLBACK category, if the "Behaviour on error" attribute its set on "ROLLBACK" the WF will start the execution of the Workflow present in the attribute with the same name in the category ROLLBACK, the attribute "number of retries" set the number of rollback attempts. If an error take place in this TD, no action will be taken, the execution of the TLD will try to start a rollback workflow but there is not a workflow to be executed in the attribute ROLLBACK. Workflow, so the execution will continue without error.

#### 2.9 TLD INVENTORY: CONNECT\_TO\_MANAGEMENT

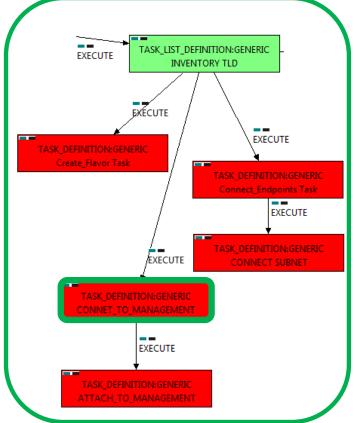

Figure: 9 Connection to the management network.

The Workflow present in EXECUTE. Workflow it is going to seek a VIRTUAL\_PORT with Running Status INSTANTIATED in the DDBB, if the WF find some artifact that fill all the conditions, it will start.

This workflow it is going to create a relationship

of type USES and status INSTANTIATED between the VIRTUAL\_PORT found and each The TDs that have present in the their names "Connect", are Task Definitions responsible of the connection between artifacts, this means, this TDs will create relationship of specific kind between concrete artifacts, in this case, it will create relationships of type **USES** status **ENABLED** between VIRTUAL\_PORT, and the **SUBNETWORKS** (or subnetworks's IPADDRESS:GENERIC) related as children of our VIRTUAL LINK:MANAGEMENT that we are using.

Once finished, we should have all SUBNETWORKs related as children of our VL:MANAGEMENT bonded with a relationship of type USES and status ENABLED with the VIRTUAL PORT found by the conditions of the TD.

Targets of the TASK DEFINITION: STATUS of the TD: **ENABLED** 

GENERAL.Name == CONNET\_TO\_MANAGEMENT FIND.MainArtifact ==

VNF>VNF COMPONENT> VIRTUAL MACHINE@status=INSTANTIATED> VIRTUAL PORT@status=INSTANTIATED# INFO.NetworkType=MANAGEMENT,

VNF COMPONENT>

VIRTUAL MACHINE@status=INSTANTIATED> VIRTUAL PORT@status=INSTANTIATED# INFO.NetworkType=MANAGEMENT

EXECUTE.Workflow ==

"WF TS CONNECT MANAGEMENT NETWORK" EXECUTE.Inactive== false

ROLLBACK.Behaviour\_on\_error == **ROLLBACK** ROLLBACK.Number of retries = 0 DATA.Lock == true

SUBNETWORK of our VL:MANAGEMENT, in case that the SUBNETWORKS have IPADDRESS as children, the relationship would be created between these IPs and the VP.

In case of error during the execution, the workflow jump to the ROLLBACK category, if the "Behaviour on error" attribute its set on "ROLLBACK" the WF will start the execution of the Workflow present in the attribute with the same name in the category ROLLBACK, the attribute "number of retries" set the number of rollback attempts. If an error take place in this TD, no action will be taken, the execution of the TLD will try to start a rollback workflow but there is not a workflow to be executed in the attribute ROLLBACK. Workflow, so the execution will continue without error.

#### 2.10 TLD INVENTORY: ATTACH\_TO\_MANAGEMENT

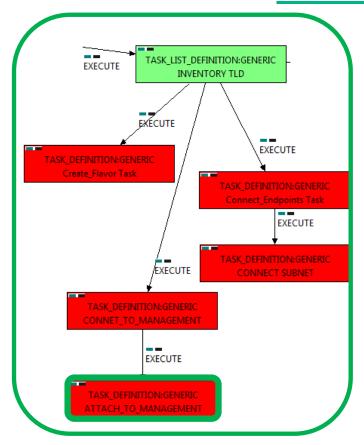

Figure: 10 Attaching the Management Network.

The TDs that have present in the their names "Attach", are Task Definitions responsible of the connection between artifacts, this means, this TDs will create relationship of specific kind between concrete artifacts, in this case, it will create relationships of type ALLOCATED and status ENABLED between a specific VIRTUAL PORT, and the SUBNETWORKS:DCN (or the subnetworks's IPADDRESS:GENERIC) related as children of our NETWORK:DCN that belongs VIRTUAL\_LINK:MANAGEMENT that we are using, and the SUBNETWORK:OS of Management.

Once finished, we should have all SUBNETWORK: DCN and SUBNETWORK: OS related as children of VL:MANAGEMENT bonded with a relationship of type ALLOCATED and status ENABLED with the VIRTUAL PORT found by the conditions of the TD.

Targets of the TASK DEFINITION: STATUS of the TD: **ENABLED** 

GENERAL.Name == ATTACH\_TO\_MANAGEMENT EXECUTE.Workflow ==

"WF TS CONNECT MGMT NET VPORT"

EXECUTE.Inactive== false

ROLLBACK.Behaviour\_on\_error == ROLLBACK

ROLLBACK.Number of retries == 0 DATA.Lock == true

This TD is going to use the attributes of the previous TD to be executed, if the WF find some artifact that fill the conditions, it will start. If the activation it is successful we set the status of the artifact as the SET. Status attribute dictates.

This workflow it is going to create a relationship of type ALLOCATED and status INSTANTIATED between the VIRTUAL PORT found and each SUBNETWORK:DCN and SUBNETWORK:OS of our VL:MANAGEMENT, in case that the SUBNETWORKS have IPADDRESS as children, the relationship would be created between these IPs and the VP.

In case of error during the execution, the workflow jump to the ROLLBACK category, if the "Behaviour on error" attribute its set on "ROLLBACK" the WF will start the execution of the Workflow present in the attribute with the same name in the category ROLLBACK, the attribute "number of retries" set the number of rollback attempts. If an error take place in this TD, no action will be taken, the execution of the TLD will try to start a rollback workflow but there is not a workflow to be executed in the attribute ROLLBACK. Workflow, so the execution will continue without error.

#### 2.11 SCALE OUT PRE TLD: SCALE OUT PRE

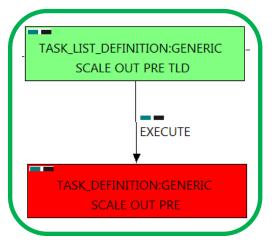

Figure: 11 Deploying Pre-Process policies.

This TD is responsible of the provision in the right order of the artifacts referenced by the PreProcessing policies, these policies allow the user to set a number of elements that should be taken in consideration in a certain order, in other case, the execution will fail depending on the event occurred.

Targets of the TASK DEFINITION: STATUS of the TD: **ENABLED** 

FIND.MainArtifact == POLICY:POSTPRE\_PROCESSING

FIND.Condition ==

PROCESSING\_JOB.Job\_type==constant:PRE&& PROCESSING\_JOB.Operation==constant:SCALEOUT

EXECUTE.OrderBy == PROCESSING JOB.OrderBy ROLLBACK.Behaviour\_on\_error == **STOP** ROLLBACK.Number of retries == 0 DATA.Lock == false

In this TD there is not a workflow to be executed, the target of this TD is process in the correct order the PreProcessing policies present in the VNF, these policies should be executed in a specific order to make the changes or configurations properly, in other case an error will be launched

If the TD ends successfully, the Pre-Processing policies will have been processed adequately.

In case of error during the execution, the TD will jump to the ROLLBACK category, If the "Behaviour on error" attribute its set on "ROLLBACK" the WF will start the execution of the Workflow present in the attribute with the same name in the category ROLLBACK, but in this case, we have a "STOP" as value set for behavior, so no Rollback it is going to be initiated, the execution will stop.

Due to that the value of the attribute DATA.Lock is false, when the Task Definition has finished the artifact that was used in the workflow executed will remain unlocked.

The TDs that have present in the their names "Activate", are Task Definitions responsible of the activation in the platform targeted and the updating of the status in the platform and the DDBB, in this case, the artifact that is going to be activated is a "KEYPAIR", this means, when this workflow finish, we will have a KEYPAIR with status ACTIVE.

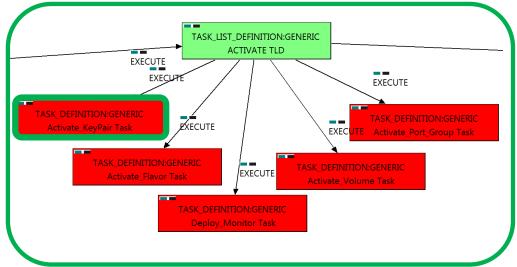

Figure: 12: Activation of the Keypair.

Targets of the TASK DEFINITION: STATUS of the TD: ENABLED

GENERAL.Name == Deploy Monitor

FIND.MainArtifact==

 $VNF-VNF\_COMPONENT>VIRTUAL\_MACHINE>VIRTUAL\_CORE<CORE<CORE<CPU<SERVER<AVAILABILITY\_ZONE<REGION>COMPUTE>KEY\_PAIR, VNF\_COMPONENT>VIRTUAL\_MACHINE>VIRTUAL\_CORE<CORE<CPU<SERVER<AVAILABILITY\_ZONE<REGION>COMPUTE>KEY\_PAIR$ 

FIND.Condition== status==constant:INSTANTIATED

SET.Running Status == INSTANTIATED.

SET.Status == ACTIVE.

EXECUTE.OrderBy == GENERAL.order

EXECUTE.Workflow== "WF\_TS\_CREATE\_KEY\_PAIR"

EXECUTE.Inactive== false

ROLLBACK.Behaviour\_on\_error == ROLLBACK

ROLLBACK.Number\_of\_retries == 0
DATA.Lock == true

The Workflow present in EXECUTE.Workflow attribute is going to seek a KEYPAIR that match the FIND.Condition attribute with value "KEYPAIR.Pubkey\_Data=—%GENERAL.Pubkey\_Data%" also given by the path represented by the attribute FIND.Path : "VNF>VNF\_COMPONENT>VIRTUAL\_MACHINE>VIRTUAL\_CORE<CORE<CPU<SERVER<AVAILABILITY\_ZONE<REGION>COMPUTE>KEY\_PAIR@status=INSTANTIATED,VNF\_COMPONENT>VIRTUAL\_MACHINE>VIRTUAL\_CORE<CORE<CPU<SERVER<AVAILABILITY\_ZONE<REGION>COMPUTE>KEY\_PAIR@status=INSTANTIATED" in Status INSTANTIATED in the DDBB, notice that we are not trying to get a VNF or VNF\_COMPONENT in status INSTANTIATED.

Once found, the WF will start the activation, if the activation it is successful we set the status of the artifact as the SET.Status attribute dictates. The attribute SET.Running\_Status concern about the temporal status that the artifact it is going to maintain until the final change of status that comes from SET.Status.

In case of error during the execution, the workflow jump to the ROLLBACK category, If the "Behaviour\_on\_error" attribute its set on "ROLLBACK" the WF will start the execution of the Workflow present in the attribute with the same name in the category ROLLBACK, in this case, we have a "ROLLBACK" set as behavior, so the rollback process will start when the TD reaches this point, it will throw an error due there is no workflow assigned to be executed during the rollback.

Due to that the value of the attribute DATA.Lock is true, when the Task Definition has finished the artifact that was used in the workflow executed will be set as "Locked".

#### 2.13 TLD ACTIVATE: ACTIVATE FLAVOR.

The TDs that have present in the their names "Activate", are Task Definitions responsible of the activation in the platform targeted and the updating of the status in the platform and the DDBB, in this case, the artifact that is going to be activated is a "FLAVOR", this means, when this workflow finish, we will have a FLAVOR with status ACTIVE associated to the VIRTUAL MACHINE that it is going to use it in the activation.

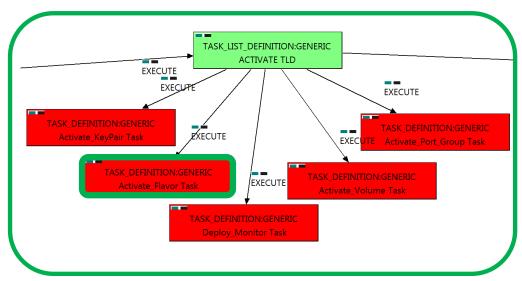

Figure: 13 Activation of the Flavor

Targets of the TASK DEFINITION: STATUS of the TD: ENABLED

GENERAL.Name == ACTIVATE\_FLAVOR

FIND.MainArtifact==

VNF>VNF\_COMPONENT>VIRTUAL\_MACHINE>

VIRTUAL\_CORE<CORE<CPU<SERVER<AVAILABILITY\_ZONE<REGION>COMPUTE>FLAVOR, VNF COMPONENT>VIRTUAL MACHINE>

VIRTUAL\_CORE<CORE<CPU<SERVER<AVAILABILITY\_ZONE<REGION>COMPUTE>FLAVOR

SET.Running\_Status == INSTANTIATED.

SET.Status == ACTIVE.

EXECUTE.Workflow == "WF\_TS\_ACTIVATE\_FLAVOR"

EXECUTE.Inactive == false

ROLLBACK.Behaviour\_on\_error == ROLLBACK

ROLLBACK.Number\_of\_retries == 0
DATA.Lock == true

The Workflow present in EXECUTE.Workflow attribute it is going to seek a FLAVOR in Status INSTANTIATED in the DDBB. Notice that we are not trying to get a VIRTUAL\_MACHINE in status INSTANTIATED. The query it is going to use the Path present in the category FIND. Once found, the WF will start the activation, if the activation it is successful we set the status of the artifact as the SET.Status attribute dictates. The attribute SET.Running\_Status concern about the temporal status that the artifact it is going to maintain until the final change of status that comes from SET.Status.

In case of error during the execution, the workflow jump to the ROLLBACK category, If the "Behaviour\_on\_error" attribute its set on "ROLLBACK" the WF will start the execution of the Workflow present in the attribute with the same name in the category ROLLBACK, in this case, we have a "ROLLBACK" set as behavior, so the rollback process will start when the TD reaches this point, it will throw an error due there is no workflow assigned to be executed during the rollback.

Due to that the value of the attribute DATA.Lock is true, when the Task Definition has finished the artifact that was used in the workflow executed will be set as "Locked".

#### 2.14 TLD ACTIVATE: DEPLOY\_MONITOR.

The TDs that have present in the their names "Deploy" are Task Definitions responsible of the deployment in the platform targeted and the updating of the status in the platform and the DDBB, these deployments are slightly different to the ones we launch for our entities, as a rule, they are small components as the MONITORs. In this case, the artifact that is going to be deployed is a "MONITOR", this means, when this workflow finish, we will have a MONITOR deployed with status DEPLOYED.

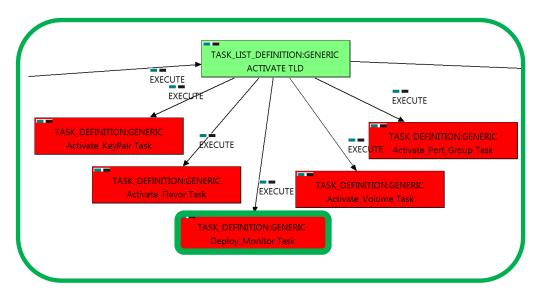

Figure: 14 Deployment of a Monitor

Targets of the TASK DEFINITION: STATUS of the TD: ENABLED

GENERAL.Name == Deploy Monitor FIND.Condition== status==constant:INSTANTIATED SET.Running\_Status == INSTANTIATED. SET.Status == DEPLOYED. EXECUTE.OrderBy == **GENERAL.order** EXECUTE.Workflow== "WF\_TS\_MONITOR\_DEPLOY" EXECUTE.Inactive== false ROLLBACK.Behaviour on error == **ROLLBACK** ROLLBACK.Number of retries == "WF\_TS\_MONITOR\_UNDEPLOY" ROLLBACK.Workflow == DATA.Lock == true

The Workflow present in EXECUTE.Workflow attribute it is going to seek a MONITOR in Status INSTANTIATED in the DDBB . Once found , the WF will start the deployment, if the deployment is successful we set the status of the artifact as the SET.Status attribute dictates. The attribute SET.Running\_Status concern about the temporal status that the artifact it is going to maintain until the final change of status that comes from SET.Status.

In case of error during the execution, the TD will jump to the ROLLBACK category, If the "Behaviour\_on\_error" attribute its set on "ROLLBACK" the WF will start the execution of the Workflow present in the attribute with the same name in the category ROLLBACK, in this case the workflow will be "WF\_TS\_MONITOR\_UNDEPLOY" the TD will initiate the rollback process launching the previous workflow.

#### 2.15 TLD ACTIVATE: Activate\_Volume Task.

The TDs that have present in the their names "Activate", are Task Definitions responsible of the activation in the platform targeted and the updating of the status in the platform and the DDBB, in this case, the artifact that is going to be activated is a "FLAVOR", this means, when this workflow finish, we will have a FLAVOR with status ACTIVE associated to the VIRTUAL\_MACHINE that it is going to use it in the activation.

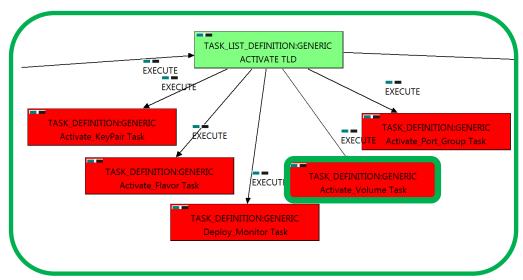

Figure: 15: Activation of the Volume.

Targets of the TASK DEFINITION: STATUS of the TD: ENABLED

DATA.Lock ==

GENERAL.Name == Activate\_Volume Task FIND.MainArtifact== VNF>VNF\_COMPONENT>VIRTUAL\_MACHINE>VIRTUAL\_LUN@status=INSTANTIATED, VNF\_COMPONENT>VIRTUAL\_MACHINE>VIRTUAL\_LUN@status=INSTANTIATED SET.Running Status == INSTANTIATED. SET.Status == CREATED. "WF\_TS\_CREATE\_VOLUME" EXECUTE.Workflow == EXECUTE.Inactive == false **ROLLBACK** ROLLBACK.Behaviour\_on\_error == ROLLBACK.Number\_of\_retries ==

The Workflow present in EXECUTE.Workflow attribute it is going to seek a VIRTUAL\_LUN in Status INSTANTIATED in the DDBB. Once found, the WF will start the activation, if the activation it is successful we set the status of the artifact as the SET.Status attribute dictates. The attribute SET.Running\_Status concern about the temporal status that the artifact it is going to maintain until the final change of status that comes from SET.Status.

true

In case of error during the execution, the workflow jump to the ROLLBACK category, If the "Behaviour\_on\_error" attribute its set on "ROLLBACK" the WF will start the execution of the Workflow present in the attribute with the same name in the category ROLLBACK, in this case, we have a "ROLLBACK" set as behavior, so the rollback process will start when the TD reaches this point, it will throw an error due there is no workflow assigned to be executed during the rollback.

Due to that the value of the attribute DATA.Lock is true, when the Task Definition has finished the artifact that was used in the workflow executed will be set as "Locked".

The TDs that have present in the their names "Activate", are Task Definitions responsible of the activation in the platform targeted and the updating of the status in the platform and the DDBB, in this case, the artifact that is going to be activated is a "PORT\_GROUP:VCENTER", this means, when this workflow finish, we will have a PORT\_GROUP with status ACTIVE associated to the VSWITCH:VCENTER that it is going to be used in the activation.

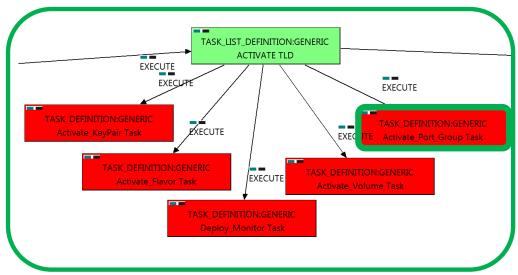

Figure: 16 Activation of the Port Group associated.

Targets of the TASK DEFINITION: STATUS of the TD: ENABLED

GENERAL.Name == ACTIVATE\_FLAVOR

FIND.MainArtifact==

VNF>VNF\_COMPONENT>VIRTUAL\_MACHINE>VIRTUAL\_PORT<PORT\_GROUP, VNF\_COMPONENT>VIRTUAL\_MACHINE>VIRTUAL\_PORT<PORT\_GROUP

SET.Status == ACTIVE.

EXECUTE.Workflow == "WF\_TS\_ACTIVATE\_PORT\_GROUP\_VCENTER"

EXECUTE.Inactive == false

ROLLBACK.Behaviour\_on\_error == ROLLBACK

ROLLBACK.Number\_of\_retries == 0
DATA.Lock == true

The Workflow present in EXECUTE.Workflow attribute it is going to find a PORT\_GROUP in Status INSTANTIATED in the DDBB. Notice that we are not trying to get a VNF in status INSTANTIATED. The query it is going to use the Path present in the category FIND.MainArtifact. Once found, the WF will start the activation, if the activation it is successful we set the status of the artifact as the SET.Status attribute dictates. If the TD ends properly the user will have a fully activated PORT\_GROUP, related to a VSWITCH:VCENTER as children.

In case of error during the execution, the workflow jump to the ROLLBACK category, If the "Behaviour\_on\_error" attribute its set on "ROLLBACK" the WF will start the execution of the Workflow present in the attribute with the same name in the category ROLLBACK, in this case, we have a "ROLLBACK" set as behavior, so the rollback process will start when the TD reaches this point, it will throw an error due there is no workflow assigned to be executed during the rollback.

Due to that the value of the attribute DATA.Lock is true, when the Task Definition has finished the artifact that was used in the workflow executed will be set as "Locked".

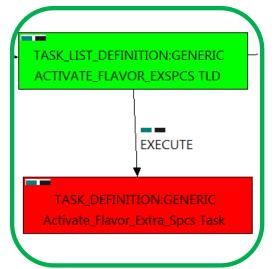

Figure: 17: Activation of the Flavor Extra Specs.

#### 2.17 TLD ACTIVATE Flavor ES: ACTIVATE\_FLAVOR\_EXTRA\_SPECS.

The TDs that have present in the their names "Activate", are Task Definitions responsible of the activation in the platform targeted and the updating of the status in the platform and the DDBB, in this case, the artifact that is going to be activated is a "FLAVOR" with EXTRA SPECS, this means, when this workflow finish, we will have a FLAVOR with EXTRA SPECS with status ACTIVE associate to the VIRTUAL MACHINE that it is going to use it in the activation.

Targets of the TASK DEFINITION: STATUS of the TD: **ENABLED** 

GENERAL.Name == ACTIVATE\_FLAVOR\_EXTRA\_SPECS

FIND.MainArtifact ==

VNF>VNF\_COMPONENT>VIRTUAL\_MACHINE>

VIRTUAL\_CORE<CORE<CPU<SERVER<AVAILABILITY\_ZONE<REGION> COMPUTE>FLAVOR>EXTRA SPECS:HELION\_CG@status=INSTANTIATED, VNF\_COMPONENT>VIRTUAL\_MACHINE>VIRTUAL\_CORE<CORE

<PU<SERVER<AVAILABILITY\_ZONE<REGION>COMPUTE> FLAVOR>EXTRA\_SPECS:HELION\_CG@status=INSTANTIATED

SET.Running\_Status == INSTANTIATED.

Set.Status == ACTIVE.

EXECUTE.Workflow ==

"WF\_TS\_ACTIVATE\_ATTACH\_EXTRA\_SPECS"

EXECUTE.Inactive== false ROLLBACK.Behaviour on error == **ROLLBACK** ROLLBACK.Number\_of\_retries == 0 DATA.Lock == true

The Workflow present in EXECUTE. Workflow attribute it is going to seek a "HELION CG" in Status INSTANTIATED in the DDBB. Notice that we are not trying to get a VIRTUAL MACHINE in status INSTANTIATED. The query it is going to use the Path present in the attribute FIND. Main Artifact. Once found, the WF will start the activation, if the activation it is successful we set the status of the artifact as the SET. Status attribute dictates. The attribute SET.Running\_Status concern about the temporal status that the artifact it is going to maintain until the final change of status that comes from SET.Status.

In case of error during the execution, the workflow jump to the ROLLBACK category, If the "Behaviour on error" attribute its set on "ROLLBACK" the WF will start the execution of the Workflow present in the attribute with the same name in the category ROLLBACK, in this case, we have a "ROLLBACK" set as behavior, so the rollback process will start when the TD reaches this point, it will throw an error due there is no workflow assigned to be executed during the rollback.

Due to that the value of the attribute DATA.Lock is true, when the Task Definition has finished the artifact that was used in the workflow executed will be set as "Locked".

# TASK\_LIST\_DEFINITION:GENERIC ACTIVATE\_VM TLD **EXECUTE** TASK\_DEFINITION:GENERIC Activate\_VM Task

Figure: 18: Activation of Virtual Machine related to the VNF.

#### 2.18 TLD ACTIVATE VM: ACTIVATE\_VM

The TDs that have present in the their names "Activate", are Task Definitions responsible of the activation in the platform targeted and the updating of the status in the platform and the DDBB, in this case, the artifact that is going to be activated is a "VIRTUAL MACHINE, this means, when this workflow finish, we will have a VIRTUAL\_MACNIHE with status ACTIVE.

Targets of the TASK DEFINITION: STATUS of the TD: **ENABLED** 

GENERAL.Name == ACTIVATE\_VM

FIND.MainArtifact==

VNF>VNF\_COMPONENT>

VIRTUAL MACHINE@status=INSTANTIATED,

**VNF\_COMPONENT>** 

VIRTUAL MACHINE@status=INSTANTIATED

SET.Running Status == INSTANTIATED. ACTIVE. Set.Status == EXECUTE.OrderBy == **GENERAL.order** 

EXECUTE.Workflow ==

"WF TS ACTIVATE VM"

EXECUTE.Inactive== false ROLLBACK.Behaviour\_on\_error == **ROLLBACK** ROLLBACK.Number\_of\_retries == 0 DATA.Lock == true

The Workflow present in EXECUTE. Workflow attribute it is going to seek a "VIRTUAL MACHINE" in Status INSTANTIATED in the DDBB. Once found, the WF will start the activation of the Virtual Machine, if the activation it is successful we set the status of the artifact as the SET. Status attribute dictates. The attribute SET.Running Status concern about the temporal status that the artifact it is going to maintain until the final change of status that comes from SET.Status.

This TD could launch different workflows depending on the type of the VM that it is going to be activated, the main kinds of our VIRTUAL\_MACHINEs are CG and HELION, and so two of the WFs that are going to be used "WF TS ACTIVATE VM CARRIER GRADE" activation are: "WF\_TS\_ACTIVATE\_VM\_HELION". In case of error during the execution, the workflow jump to the ROLLBACK category, If the "Behaviour on error" attribute its set on "ROLLBACK" the WF will start the execution of the Workflow present in the attribute with the same name in the category ROLLBACK, in this case, we have a "ROLLBACK" set as behavior, so the rollback process will start when the TD reaches this point, it will throw an error due there is no workflow assigned to be executed during the rollback.

Due to that the value of the attribute DATA.Lock is true, when the Task Definition has finished the artifact that was used in the workflow executed will be set as "Locked".

#### 2.19 TLD DEPLOY POST: DEPLOY POST.

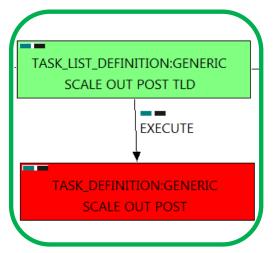

Figure: 19: Deploying Post-Processing policies.

This TD is responsible of the provision in the right order of the artifacts referenced by the Post-Processing policies, these policies allow the user to treat a number of elements that should be taken in consideration after the execution of some TD in a specific order, in other case, the execution will fail depending on the event occurred.

Targets of the TASK DEFINITION: STATUS of the TD:

**ENABLED** 

FIND.MainArtifact == POLICY:POSTPRE\_PROCESSING

FIND.Condition ==

PROCESSING\_JOB.Job\_type==constant:POST&&

PROCESSING\_JOB.Operation==constant:SCALEOUT

EXECUTE.OrderBy == PROCESSING\_JOB.OrderBy ROLLBACK.Number\_of\_retries ==

DATA.Lock == false

In this TD there is not a workflow to be executed, the target of this TD is process in the correct order the PostProcessing policies present in the VNF, these policies should be executed in a specific order to make the changes or configurations properly, in other case an error will be launched

If the TD ends successfully, the Post-Processing policies will have been applied adequately.

In case of error during the execution, the TD will jump to the ROLLBACK category, If the "Behaviour on error" attribute its set on "ROLLBACK" the WF will start the execution of the Workflow present in the attribute with the same name in the category ROLLBACK.

Due to that the value of the attribute DATA.Lock is fase, when the Task Definition has finished the artifact that was used in the workflow executed will remain unlocked.

# TASK\_LIST\_DEFINITION:GENERIC ATTACH\_VOLUME TLD **EXECUTE** TASK DEFINITION:GENERIC Attach Volume Task

Figure: 20: Attaching of the Volume used.

#### 2.20 TLD ACTIVATE Attach Volumen: ATTACH\_VOLUME

The TDs that have present in the their names "Attach", are Task Definitions responsible of the connection between artifacts, this means, this TDs will attach a VOLUME to a specific VIM, this specific VIM could change, so the workflow implied in this TD it will launch a custom WF for each kind of VIM. The VOLUMEs that are activated by this TD have two final uses, directly linked with a VIM, or used as External Storage.

Once finished, we should have a number of VOLUMEs activated, liable to a VIM or acting as external Storage.

Targets of the TASK DEFINITION: STATUS of the TD:

**ENABLED** 

GENERAL.Name == ATTACH\_VOLUME

FIND.MainArtifact==

VNF>VNF COMPONENT>VIRTUAL MACHINE> VIRTUAL\_LUN@status=CREATED,VNF\_COMPONENT> VIRTUAL MACHINE>VIRTUAL LUN@status=CREATED

SET.Running\_Status == ACTIVE. Set.Status == ACTIVE.

EXECUTE.Workflow ==

"WF\_TS\_ATTACH\_VOLUME"

EXECUTE.Inactive== false ROLLBACK.Behaviour on error == **ROLLBACK** ROLLBACK.Number of retries == 0 DATA.Lock == true

In case of error during the execution, the workflow jump to the ROLLBACK category, If the "Behaviour on error" attribute its set on "ROLLBACK" the WF will start the execution of the Workflow present in the attribute with the same name in the category ROLLBACK, in this case, we have a "ROLLBACK" set as behavior, so the rollback process will start when the TD reaches this point, it will throw an error due there is no workflow assigned to be executed during the rollback.

Due to that the value of the attribute DATA.Lock is true, when the Task Definition has finished the artifact that was used in the workflow executed will be set as "Locked".

#### 2.21 • TLD START MONITORS: START\_MONITOR.

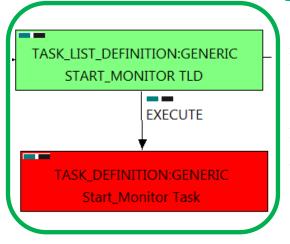

Figure: 21: Starting Monitor.

The TDs that have present in the their names "Start" are Task Definitions responsible of the launching of the component in the platform targeted and the updating of the status in the platform and the DDBB, these deployments are slightly different to the ones we launch for our entities, as a rule, they are small components as the MONITORs. In this case, the artifact that is going to be deployed is a "MONITOR", this means, when this workflow finish, we will have a MONITOR deployed with status STARTED ready to monitories.

Targets of the TASK DEFINITION: STATUS of the TD: **ENABLED** 

GENERAL.Name == START\_MONITOR **MONITOR** FIND.MainArtifact == FIND.Condition == status==constant:DEPLOYED SET.Running Status == **DEPLOYED** SET.Status == STARTED. EXECUTE.OrderBv == **GENERAL.order** EXECUTE.Workflow ==

"WF\_TS\_MONITOR\_START"

EXECUTE.Inactive== false ROLLBACK.Behaviour on error == **ROLLBACK** ROLLBACK.Number\_of\_retries == 0 DATA.Lock == true

The Workflow present in EXECUTE. Workflow attribute it is going to seek a MONITOR with Status DEPLOYED.

Once found, the WF will start the activation, if the activation it is successful we set the status of the artifact as the SET.Status attribute dictates. The attribute SET.Running\_Status concern about the temporal status that the artifact it is going to maintain until the final change of status that comes from SET.Status.

In case of error during the execution, the workflow jump to the ROLLBACK category, If the "Behaviour on error" attribute its set on "ROLLBACK" the WF will start the execution of the Workflow present in the attribute with the same name in the category ROLLBACK, in this case, we have a "ROLLBACK" set as behavior, so the rollback process will start when the TD reaches this point, it will throw an error due there is no workflow assigned to be executed during the rollback.

Due to that the value of the attribute DATA.Lock is true, when the Task Definition has finished the artifact that was used in the workflow executed will be set as "Locked".

## TASK LIST DEFINITION:GENERIC VNF\_STATUS\_CHANGE TLD **EXECUTE** TASK\_DEFINITION:GENERIC VNF\_Status\_Change Task

Figure: 22: Changing the status of the VNF.

#### 2.22 • TLD VNF STATUS CHANGE: VNF\_STATUS\_CHANGE.

The TDs that have present in their names "Status Change", are Task Definitions responsible of the change in the status of the entity associated, in this case a VNF. When the WF has finished we will have an VNF with status ACTIVE in case of successful execution, or status ERROR in case of error, or simply not any change in the status because a ROLLBACK during the execution.

Targets of the TASK DEFINITION: STATUS of the TD: **ENABLED** 

VNF STATUS CHANGE GENERAL.Name == SET.Running\_Status == INSTANTIATED. SET.Status == ACTIVE. EXECUTE.Inactive== false ROLLBACK.Behaviour on error == **STOP** ROLLBACK.Number\_of\_retries == 0 DATA.Lock == true

The TASK\_DEFINITION do not execute any workflow, with the attributes present in the categories it is enough to change the status of the entity.

In case of error during the execution, the workflow jump to the ROLLBACK category, If the "Behaviour on error" attribute its set on "ROLLBACK" the WF will start the execution of the Workflow present in the attribute with the same name in the category ROLLBACK, but in this case, we have a "STOP" set as behavior, so no Rollback it is going to be initiated, so the execution it is going to end here in case of error.

The TLD will finish correctly once the execution reaches this point, the VNF will change its status to "ACTIVE".